# **9th – 12th Grades ~ Corsicana High School**

*Choose one or more of the learning opportunities below from each content area and work at least 45 minutes in each content daily.*

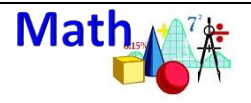

Khan Academy: **C** Khan Academy [https://www.khanacademy.o](https://www.khanacademy.org/) [rg/](https://www.khanacademy.org/)

Set up a free account and choose your math course. Work through a topic each week.

#### $CK12: **CK-12**$ <https://www.ck12.org/math/>

Choose your math content and work through the lessons.

BrainPop: Brain <https://www.brainpop.com/> User Name: CISDCHS Password: Tcc247365

Get More Math: (Algebra  $\mathbb T$ Only) Thore, [https://getmoremath.com/lo](https://getmoremath.com/login/) [gin/](https://getmoremath.com/login/) Use your regular username and password.

### **LOW TECH Option**

Pick up practice problems at the lunch delivery stations. Work a 5-10 problems every day. Be sure to check your answers with the key.

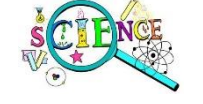

Khan Academy: **C** Khan Academy [https://www.khanacademy.o](https://www.khanacademy.org/) [rg/](https://www.khanacademy.org/)

Set up a free account and choose your science course. Work through a topic each week.

PHET Lab: **PMET** [https://phet.colorado.edu/en](https://phet.colorado.edu/en/simulations/category/by-device) [/simulations/category/by](https://phet.colorado.edu/en/simulations/category/by-device)[device](https://phet.colorado.edu/en/simulations/category/by-device) Choose a topic from the SIMULATION button and

refresh your memory by completing a PHET lab for your current science course.

 $CK12: **CK-12**$ [https://www.ck12.org/scienc](https://www.ck12.org/science/) [e/](https://www.ck12.org/science/) Choose your science content

and work through the lessons.

BrainPop: Brain <https://www.brainpop.com/> User Name: CISDCHS Password: Tcc247365

## **LOW TECH Option:**

Pick up a list of vocabulary words at the lunch delivery stations. Study 5-10 vocabulary words every day. Create a game using the vocabulary words

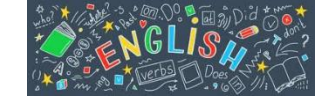

Khan Academy **& Khan Academy** [https://www.khanacademy.o](https://www.khanacademy.org/) [rg/](https://www.khanacademy.org/)

Set up a free account and choose your English or Spanish course. Work through a topic each week.

BrainPop: Brain <https://www.brainpop.com/> User Name: CISDCHS Password: Tcc247365

### CommonLit

[https://www.commonlit.org/](https://www.commonlit.org/en/register/student?class_code=ND6L9V) [en/register/student?class\\_co](https://www.commonlit.org/en/register/student?class_code=ND6L9V) [de=ND6L9V](https://www.commonlit.org/en/register/student?class_code=ND6L9V) Fill in your name and the grade level you choose. **(No email needed)** Go to library, choose English or History, grade level and enjoy 1534 titles. iLit iLit

<https://tinyurl.com/yx2fogee> Choose the last topic you completed and work through the lessons

Project Gutenberg Project <https://www.gutenberg.org/> Choose free online books or audiobooks.

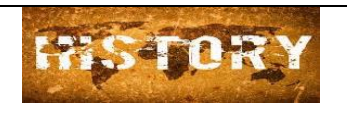

Khan Academy **& Khan Academy** [https://www.khanacademy.o](https://www.khanacademy.org/) [rg/](https://www.khanacademy.org/)

Set up a free account and choose your History course. Work through a topic each week.

BrainPop: Brain <https://www.brainpop.com/> User Name: CISDCHS Password: Tcc247365

Crash Course History <https://tinyurl.com/l6lcas2> Pick the history lesson you would like for an enrichment lesson. Describe the most important facts - explain the relevance - justify the reason for learning this historical event

 $CK-12$  History  $CK-12$ <https://tinyurl.com/qvp2o8a> Choose the historical period of interest and work through the lessons and videos.

Banzai Financial Literacy Banzail <https://teachbanzai.com/> Students use regular username and password to continue your journey to financial literacy.

**Other Subjects**

Check the teacher web page or Canvas course for information and learning opportunities.